# **Advanced Memory Analysis with Instruments**

**Daniel Delwood** Performance Tools Engineer

Ć

# **Memory Analysis**

**What's the issue?**

- Memory is critical to performance
- Limited resource
	- **Especially on iPhone OS**

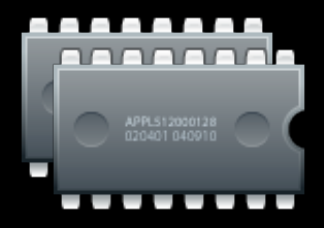

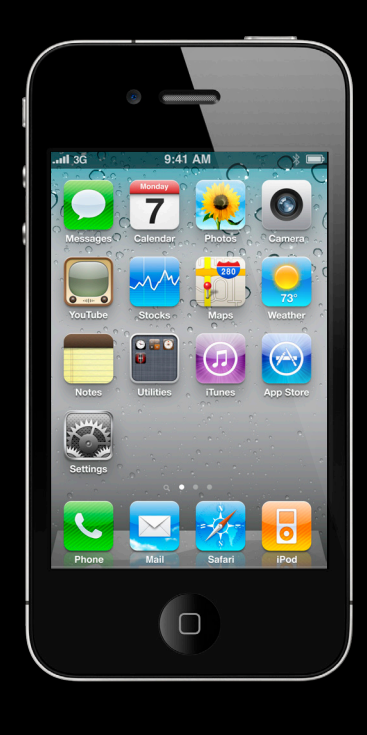

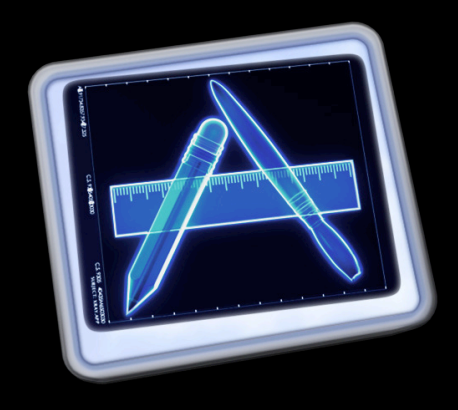

#### **Memory Analysis When to use Instruments**

- Understand your app's memory usage
- Reduce wasted memory
- Diagnose memory related crashes
- Be proactive about usage
	- Avoid termination
	- Better multitasking citizen

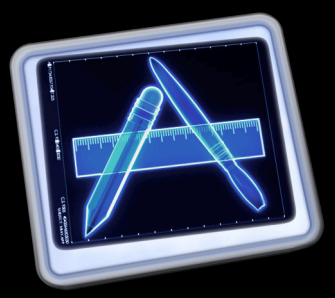

## **Memory Analysis**

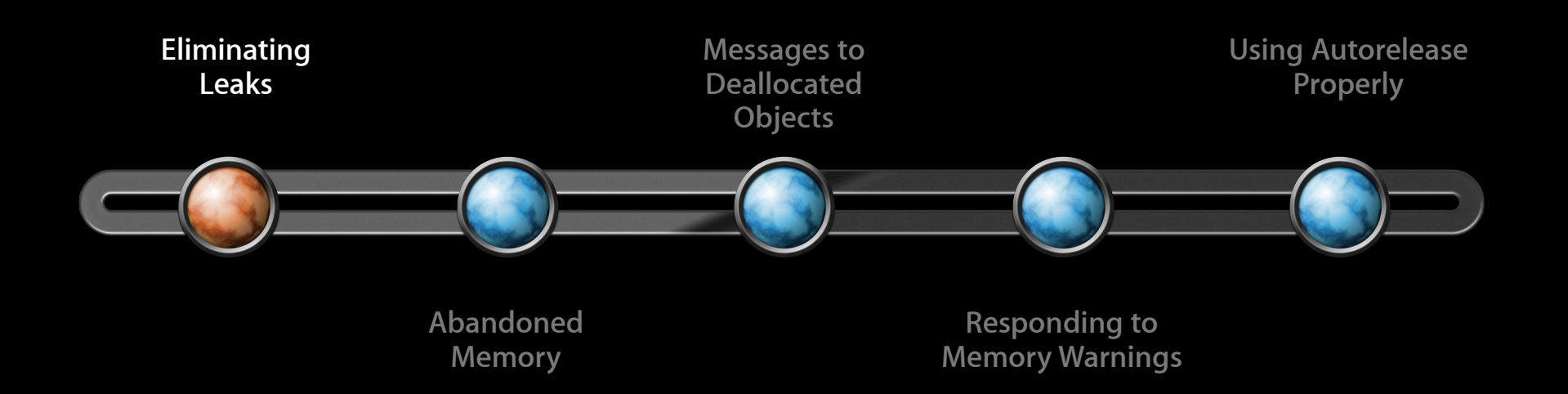

# **Eliminating Leaks**

**What constitutes a 'leak'?**

- Allocated memory that can no longer be reached
- No more pointers to it

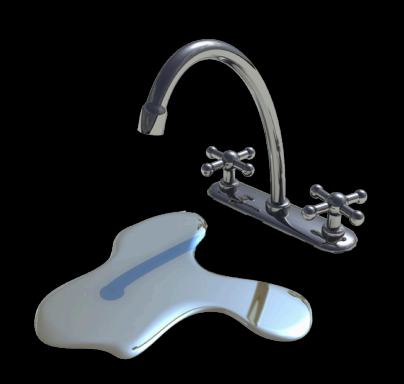

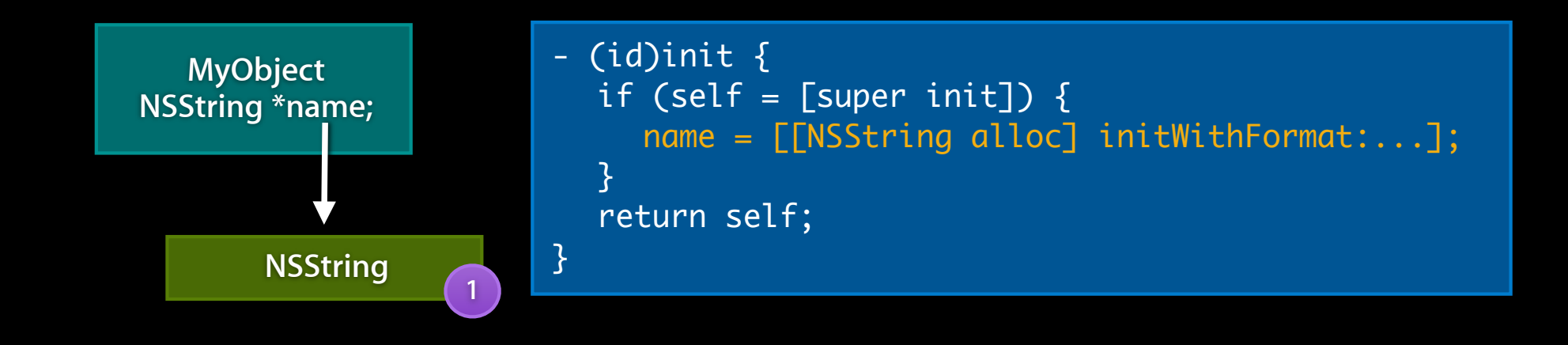

# **Eliminating Leaks**

**What constitutes a 'leak'?**

- Allocated memory that can no longer be reached
- No more pointers to it

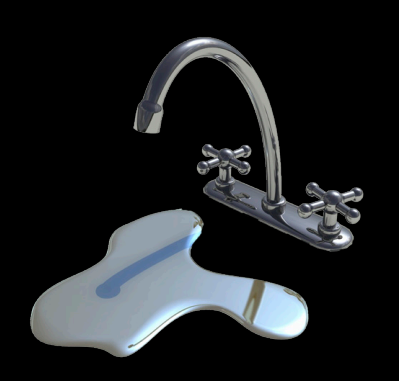

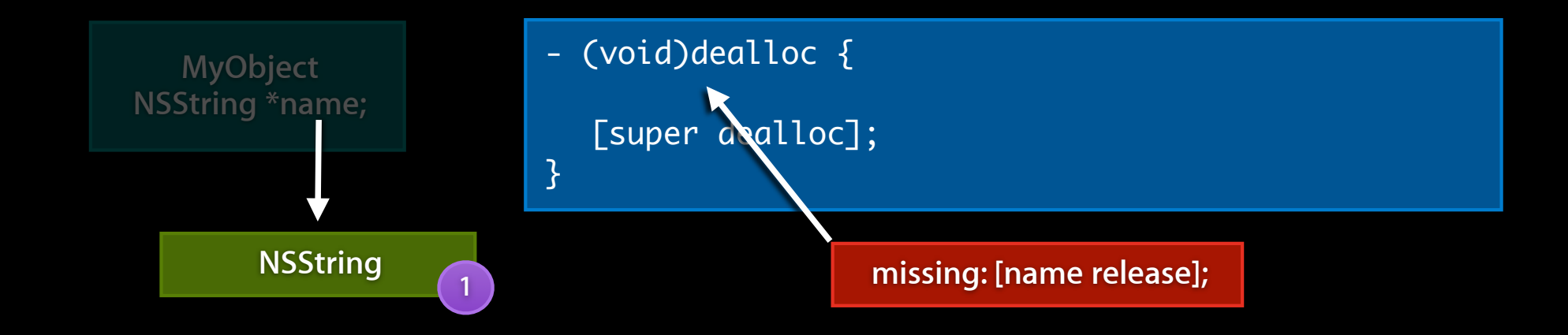

#### **Eliminating Leaks How do you find them?**

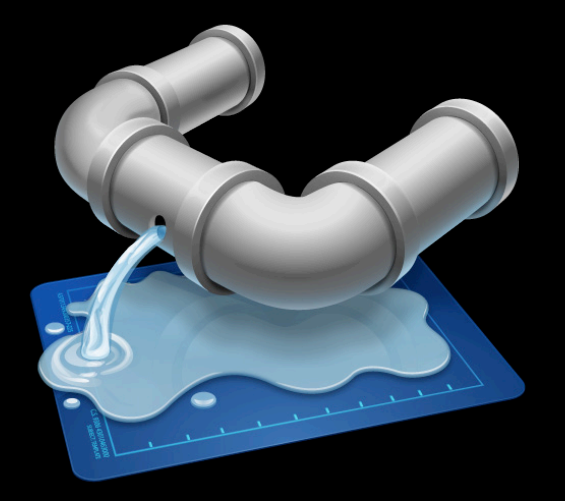

# **Eliminating Leaks**

**Leaks instrument**

- Identifies leaked memory
- Conservative memory analysis
- Misses some, but reliable

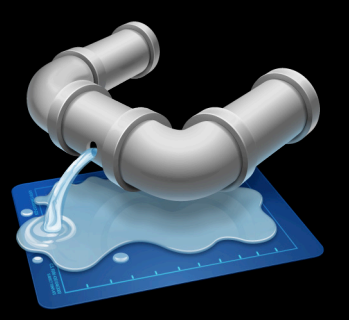

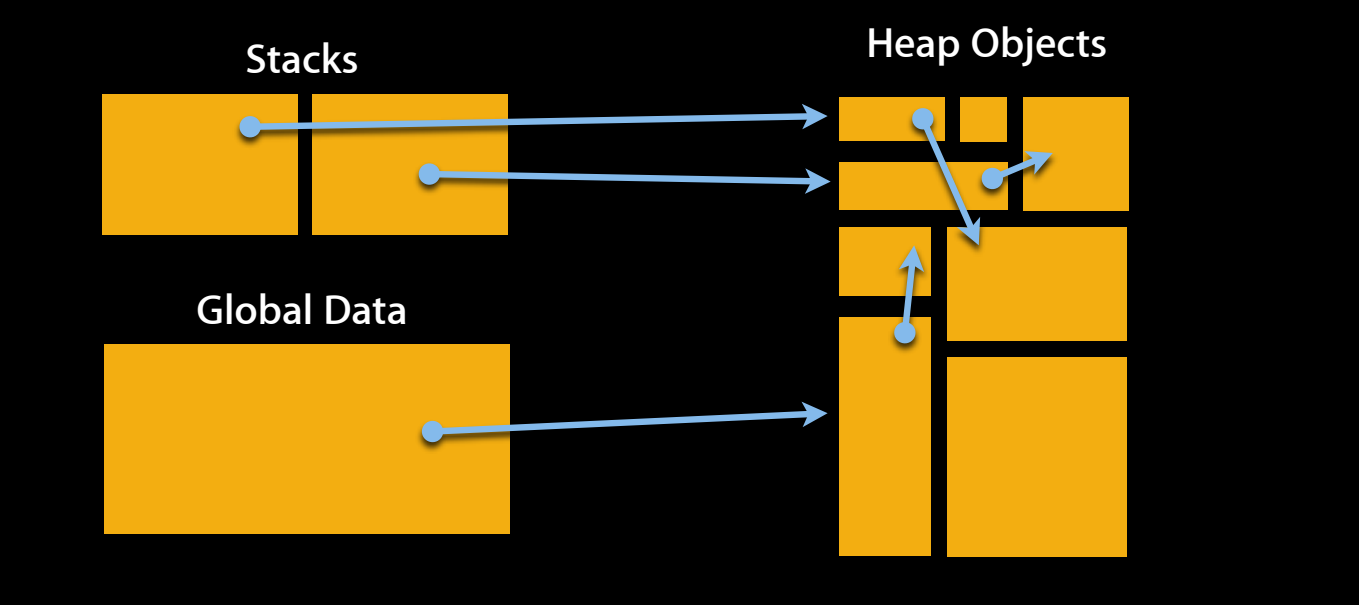

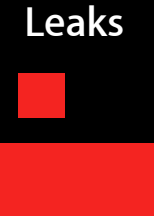

#### **Eliminating Leaks Found the leaked object! Now what?**

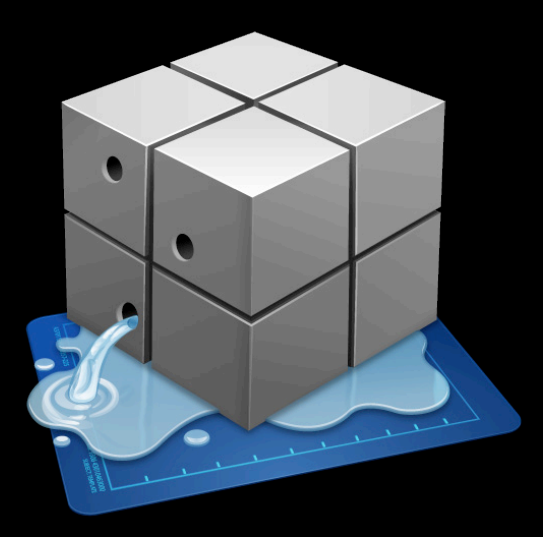

#### **Eliminating Leaks Allocations instrument**

- Tracks all 'malloc' heap allocations
- C, Objective-C, C++
- Malloc/Free/Retain/Release/Autorelease
- Type statistics
- Call Trees
- Incurs overhead

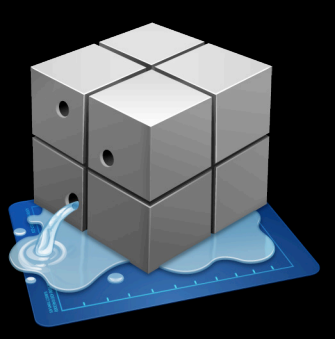

# **Finding/Fixing Leaks Demo**

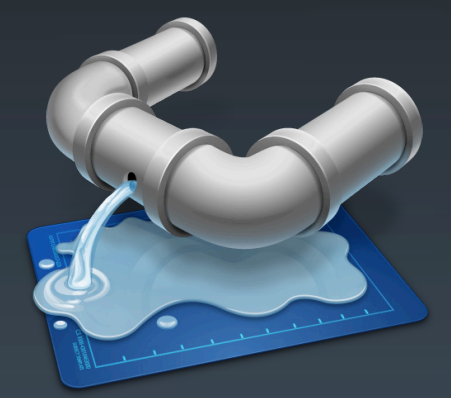

**Daniel Delwood** Performance Tools Engineer

13

## **Eliminating Leaks**

**Can't just look at the allocation point!**

- Allocation backtrace isn't the whole story
- Framework-created objects can be leaked by app code
- Focus on a single instance to investigate

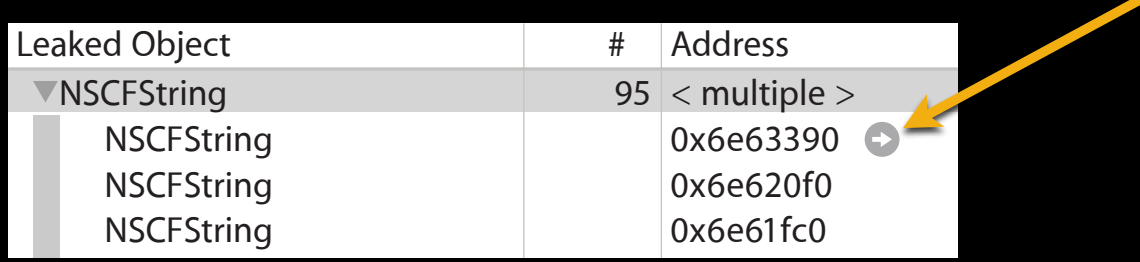

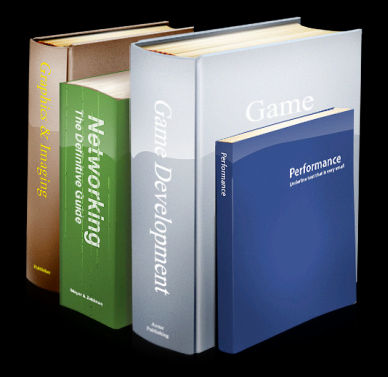

#### **Memory Management Programming Guide for Cocoa**

http://developer.apple.com/iphone/library/documentation/Cocoa/Conceptual/MemoryMgmt/

## **Memory Analysis**

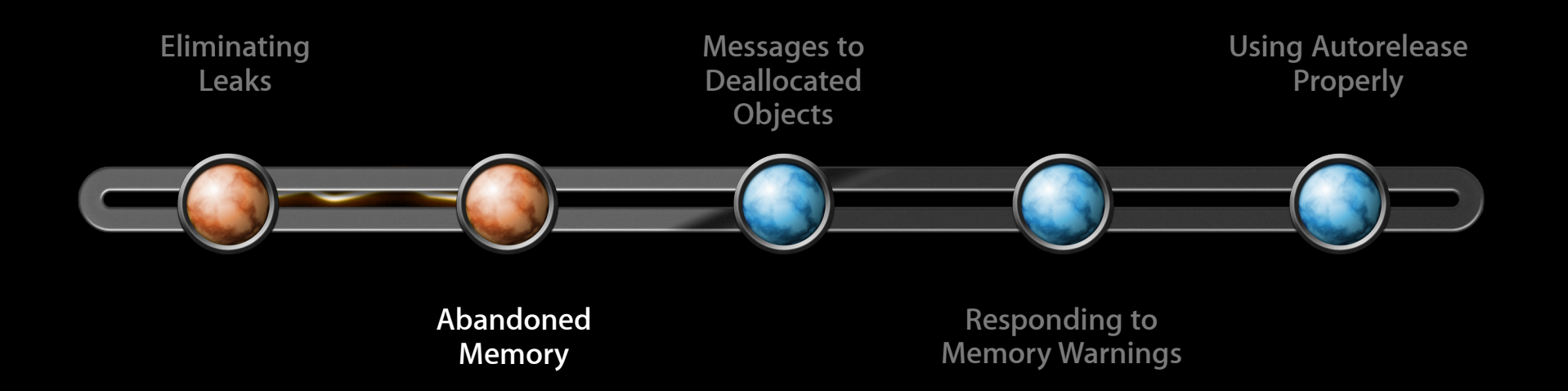

#### **What is it? Abandoned Memory**

- Leaked memory
	- "Allocated memory that can no longer be reached"
	- Inaccessible—no more pointers to it

#### • Abandoned Memory

- "Accessible allocated memory that is never used again"
- Wasted or forgotten memory
- Occurs also when garbage collected

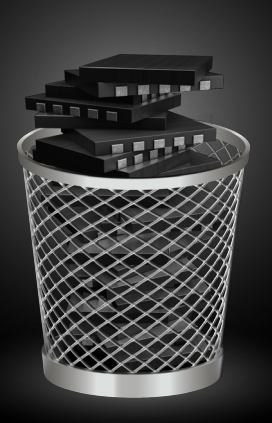

• Extraneous information

...

}

- (void)updateBoardWithMove:(TicTacToeMove\*)move { [\_previousGameStates addObject:[self currentGameState]];

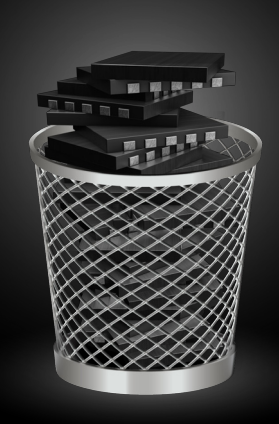

X

• Extraneous information

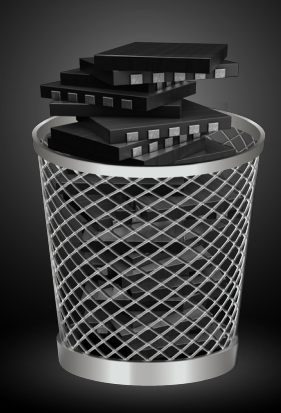

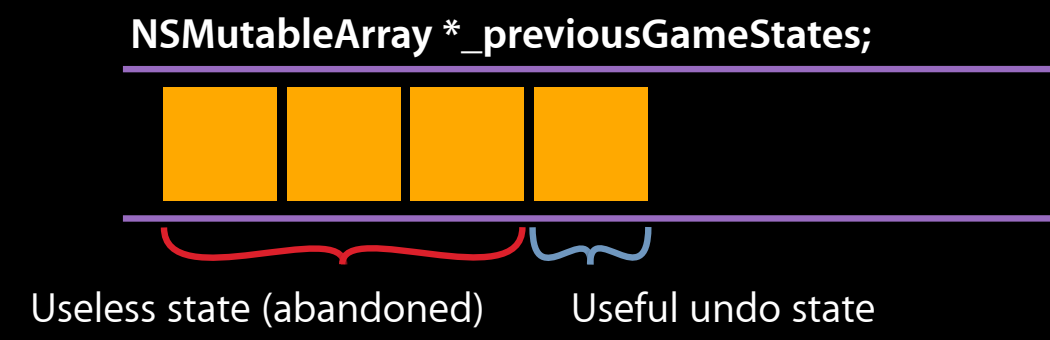

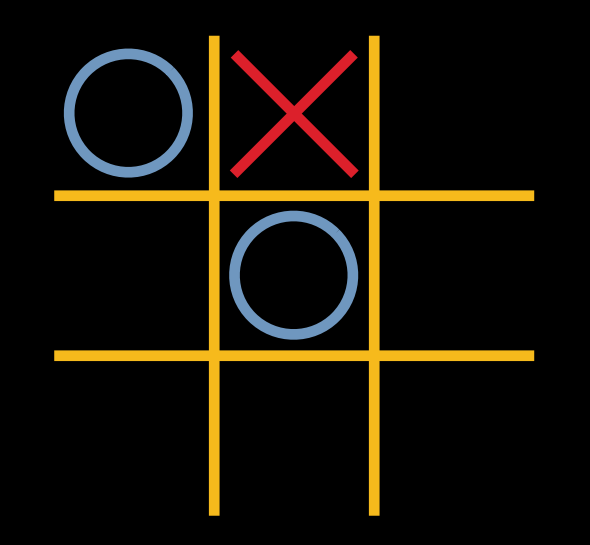

#### • Faulty cache

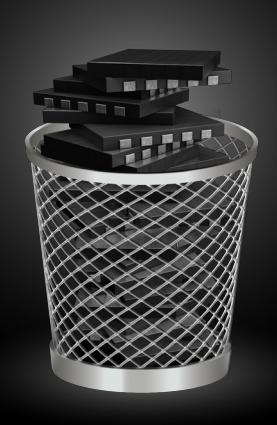

```
- (NSImage*)_imageInDirectory:(NSURL*)url index:(NSUInteger)index {
   NSImage *image = [_imageCache objectForKey:[NSString stringWithFormat:@"%@, %lu", url, index]];
    if (!image) {
        NSURL *imageURL = [[[NSFileManager defaultManager] contentsOfDirectoryAtURL:url ...
        image = [[[NSImage alloc] initWithContentsOfURL: imageURL] autorelease];
        [_imageCache setObject:image forKey: [NSString stringWithFormat:@"%d, %lu", url, index]];
    }
    return image;
}
```
## **Examples Abandoned Memory**

#### • Faulty cache

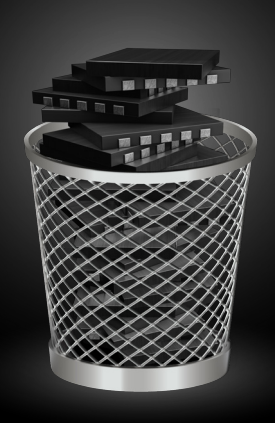

```
- (NSImage*)_imageInDirectory:(NSURL*)url index:(NSUInteger)index {
   NSImage *image = [_imageCache objectForKey:[NSString stringWithFormat:@"%@, %lu", url, index]];
    if (!image) {
        NSURL *imageURL = [[[NSFileManager defaultManager] contentsOfDirectoryAtURL:url ...
image = [[[NSImage alloc] initWithContentsOfURL:imageURL] autorelease];
        [_imageCache setObject:image forKey: [NSString stringWithFormat:@"%d, %lu", url, index]];
    }
    return image;
}
```
#### • Faulty cache

```
- (NSImage*)_imageInDirectory:(NSURL*)url index:(NSUInteger)index {
        NSImage \astimage = [_imageCache objectForKey:[NSString stringWithFormat:@"%@, %lu", url, index]];
       if (!image) {
            NSURL *imageURL = [[[NSFileManager defaultManager] contentsOfDirectoryAtURL:url ...
             image = [[[NSImage alloc] initWitt\&ContentsOfURL:imageURL] autorelease];[_imageCache setObject:image fo\nuKey:<code>[NSString stringWithFormat:@"%d, %lu", url, index]</code>];
        }
        return image;
   }
NSImage *image = [_imageCache objectForKey:INSString stringWithFormat:@"%@, %lu", url, inde<br>
if (!image){<br>
SURL *imageURL = [[[NSFileManager staultManager] contents0fDirectoryAtURL:url ...<br>
image = [[[NSImage alloc] i
```
#### **Abandoned Memory How to detect it**

- Basic principle
	- "Memory should not grow without bound when repeating an operation that returns the user to the same state"
- For example:
	- Pushing and popping a view controller
	- Opening and closing a window
	- Changing app preferences back and forth

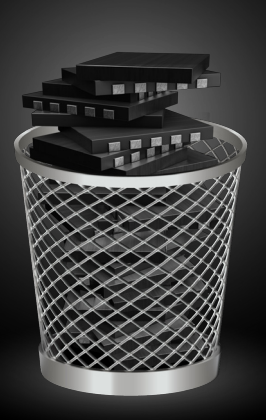

#### **How to detect it Abandoned Memory**

- 1. Get your application into a starting state
- 2. Perform an action and return to that state
- 3. Take a snapshot of the heap

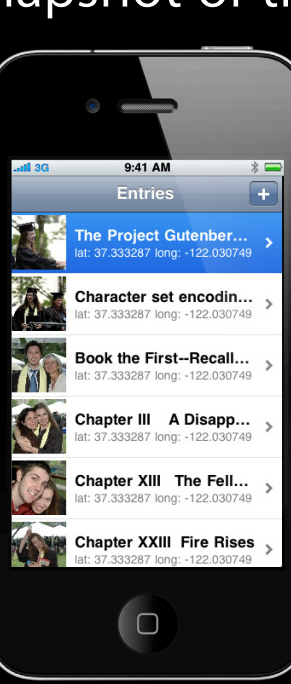

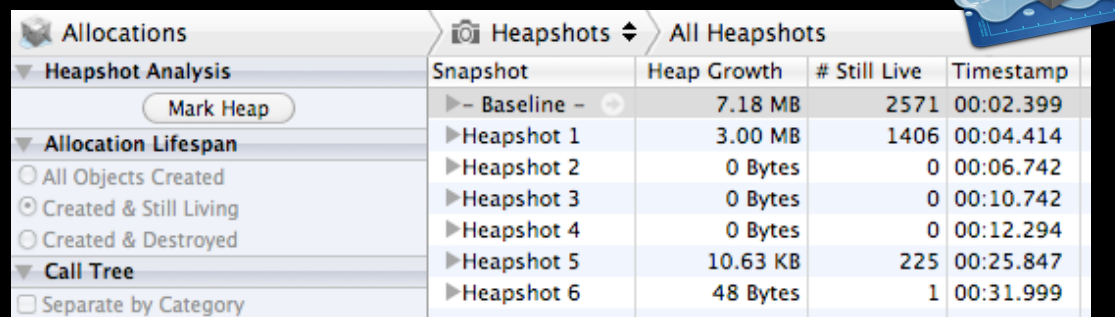

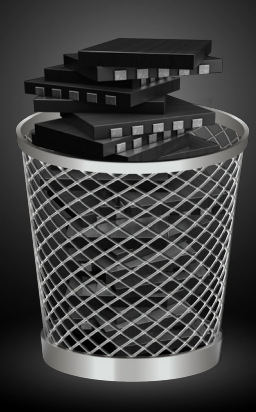

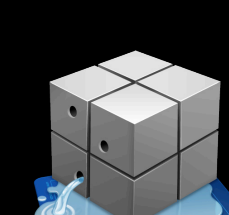

Repeat!

# **Abandoned Memory Demo**

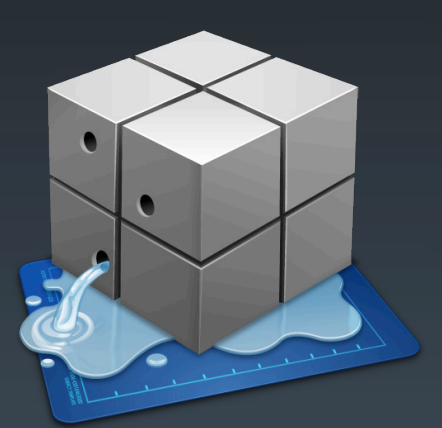

**Daniel Delwood** Performance Tools Engineer

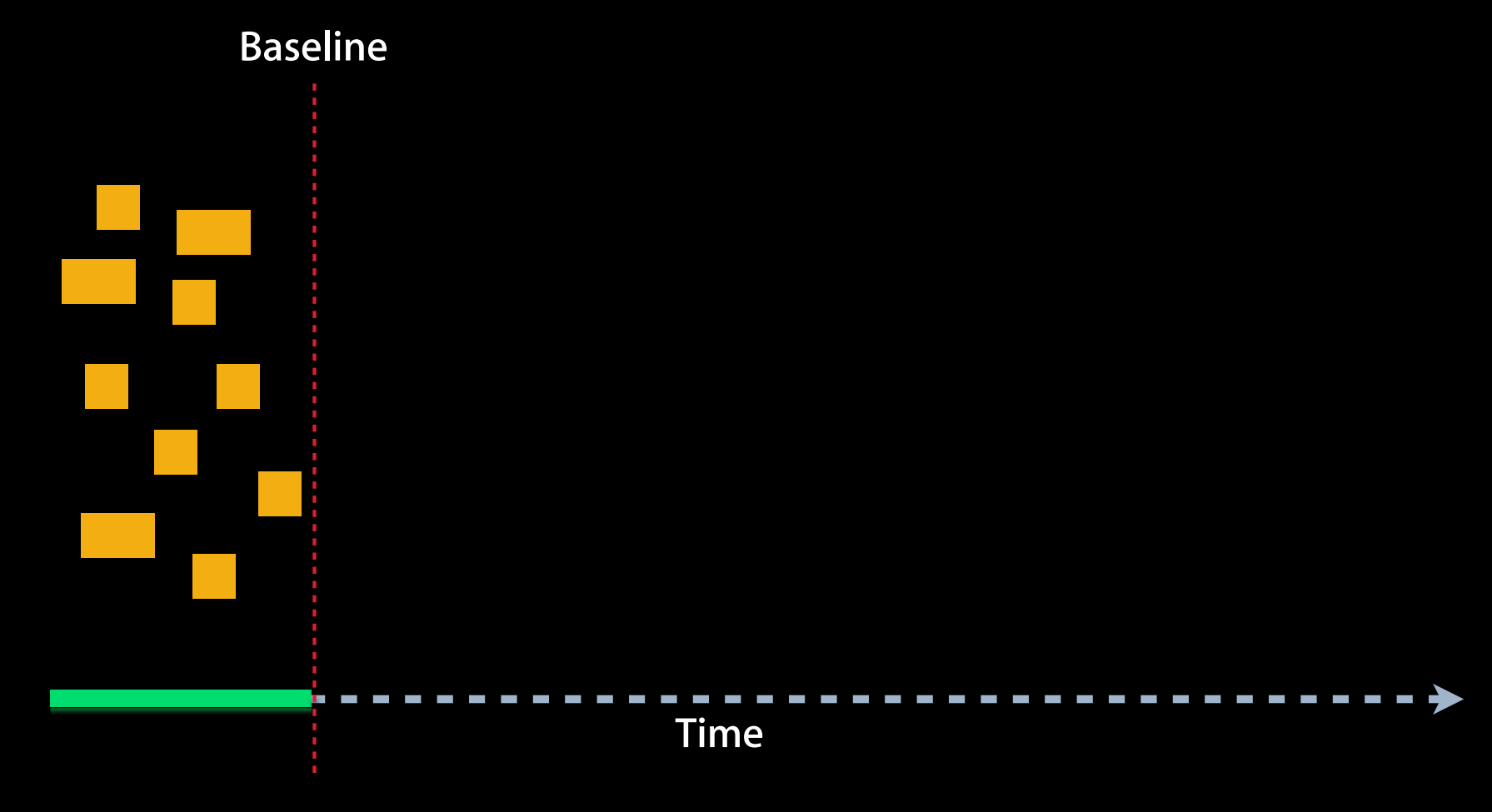

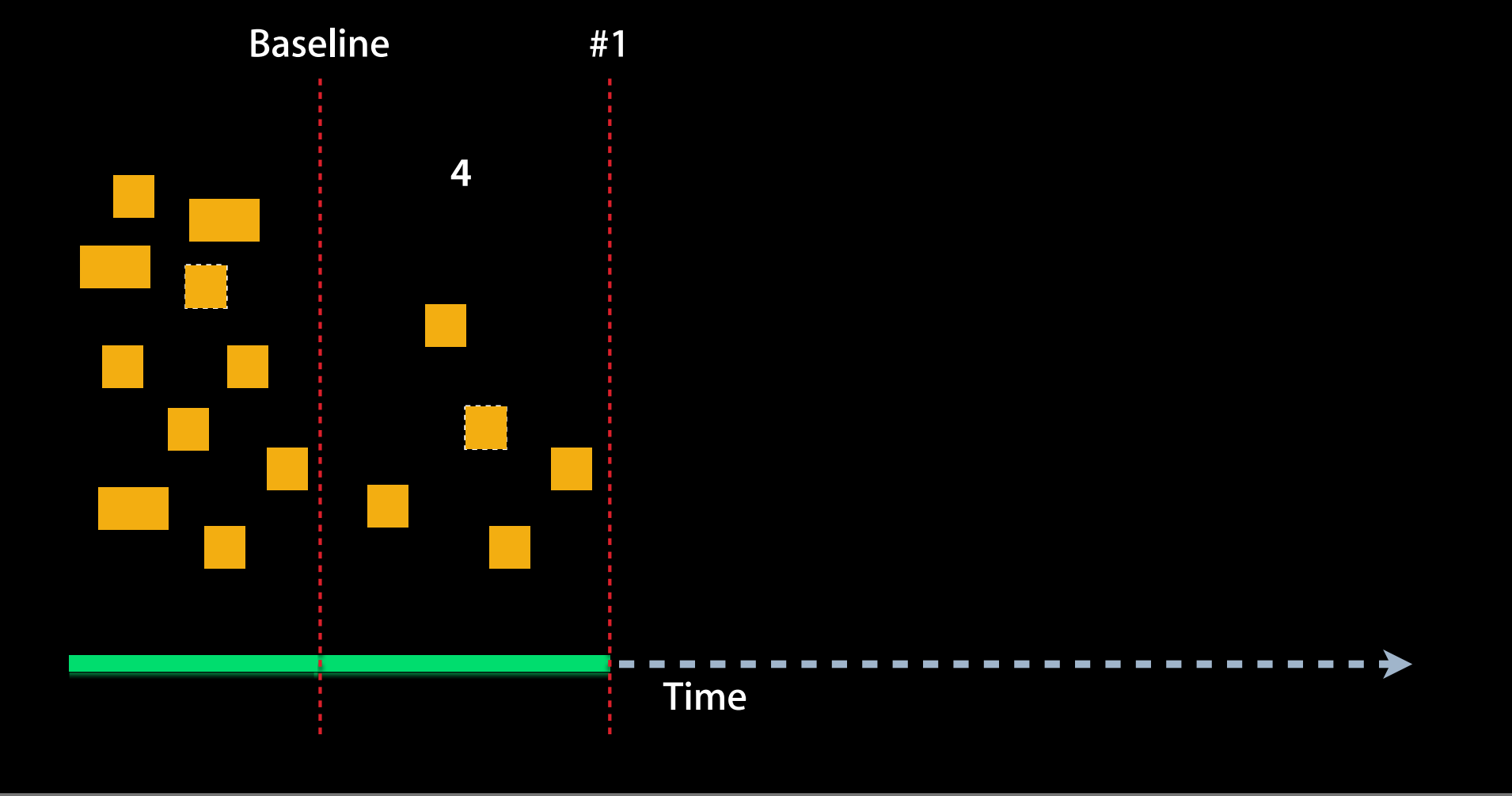

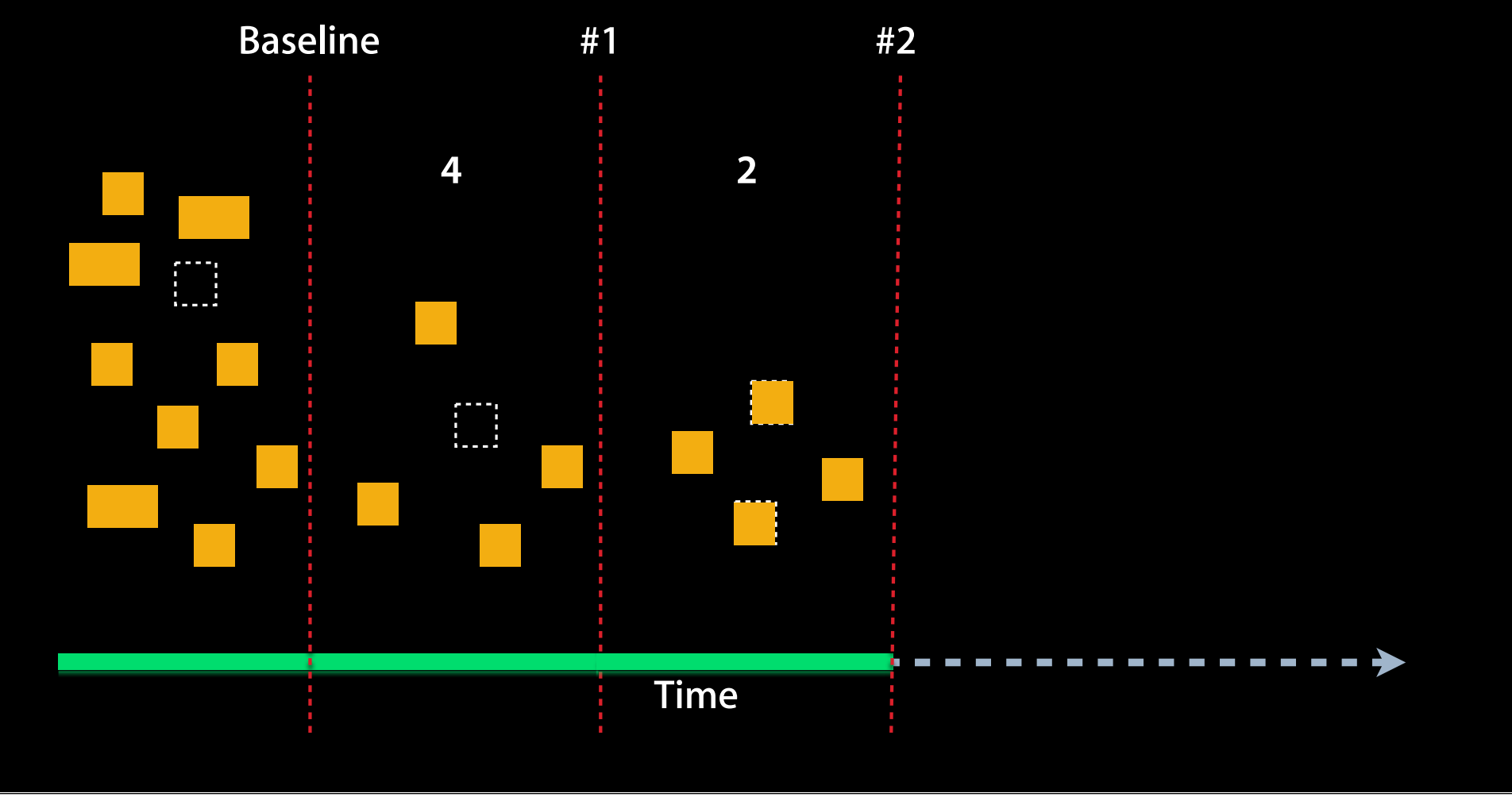

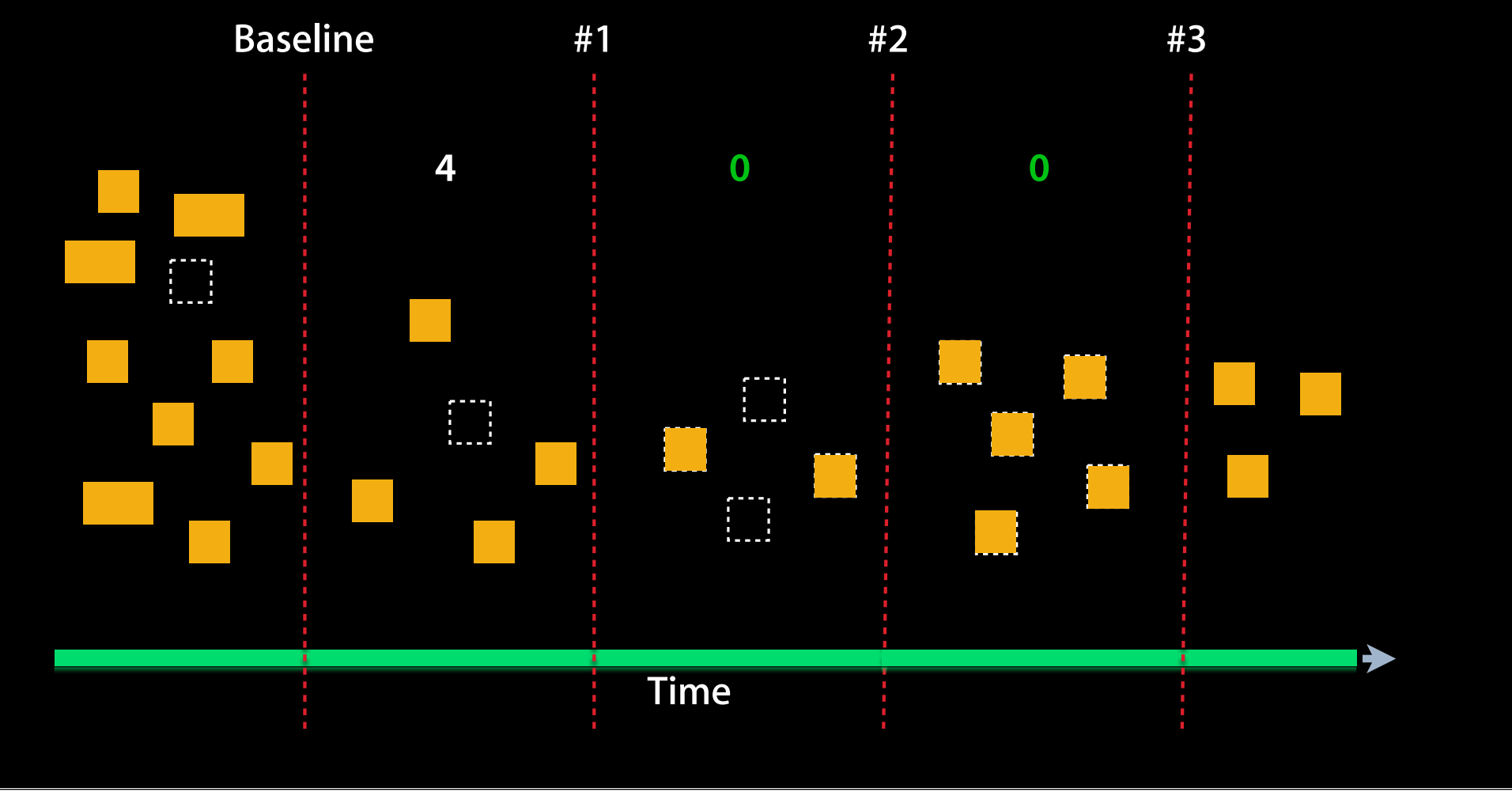

## **Memory Analysis**

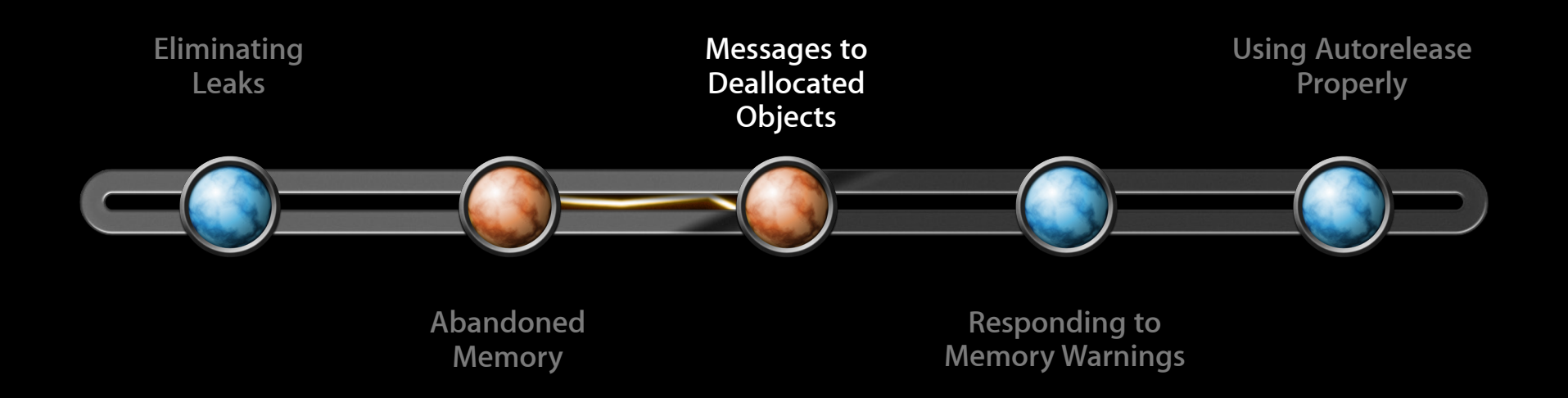

#### **Victor Hernandez**

Performance Tools Engineer

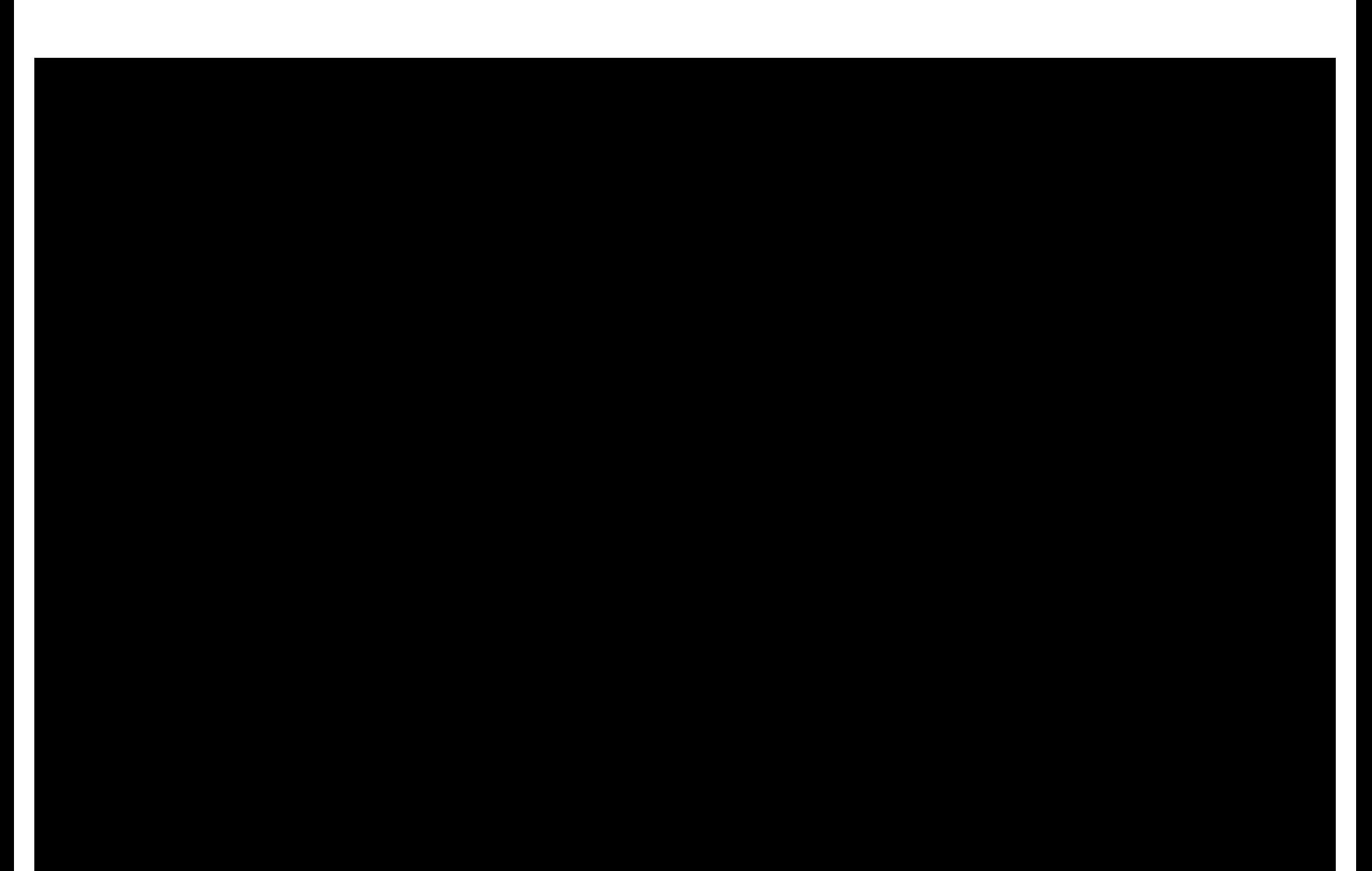

#### **Exception Type: EXC\_BAD\_ACCESS (SIGBUS) Exception Codes: KERN\_PROTECTION\_FAILURE at 0x00000010 Crashed Thread: 0**

- **Thread 0 Crashed: 0x0000286c objc\_msgSend + 16**
- **1 Foundation 0x0001219c -[NSString stringByAppendingFormat:] + 84**
- **2 Reader 0x000031d4 -[RootViewController tableView:cellForRowAtIndexPath:] + 32**
- **3 UIKit 0x0007e18c -[UITableView \_createPreparedCellForGlobalRow:withIndexPath:] + 492**
- **4 UIKit 0x0007ded8 -[UITableView(UITableViewInternal) \_createPreparedCellForGlobalRow:] + 28**
- 0x000530e2 -[UITableView(\_UITableViewPrivate) updateVisibleCellsNow:] + 930
- **6 UIKit 0x000514da -[UITableView layoutSubviews] + 134**
- **7 UIKit 0x0000f874 -[UIView(CALayerDelegate) \_layoutSublayersOfLayer:] + 20**
- **8 CoreFoundation 0x000277f8 -[NSObject(NSObject) performSelector:withObject:] + 16**

#### **Over-released objects Messages to Deallocated Objects**

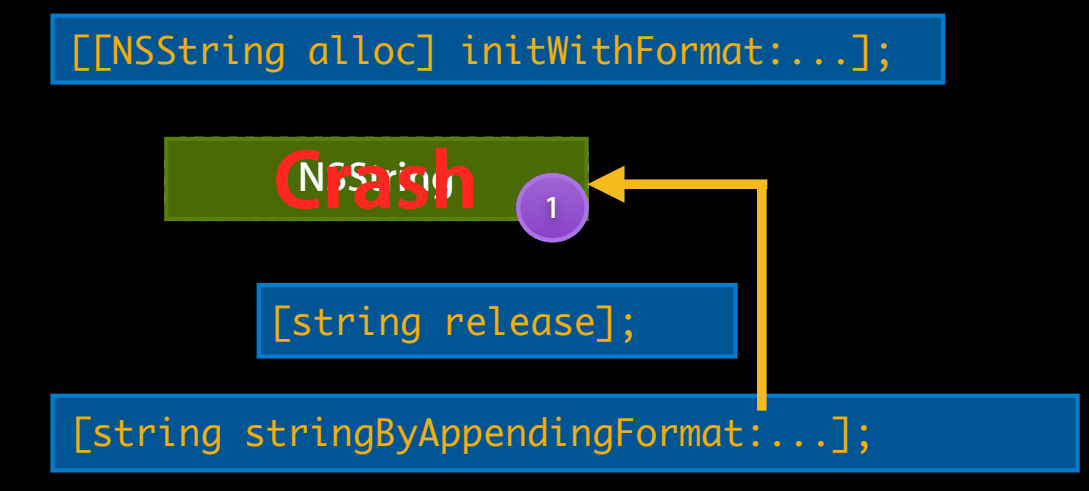

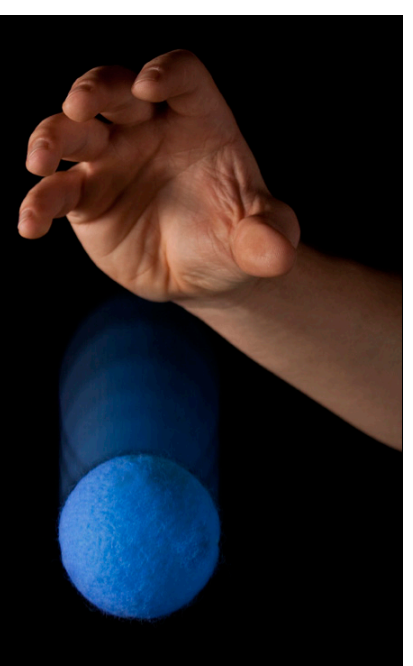

#### **NSObject** ➜ **NSZombie Messages to Deallocated Objects**

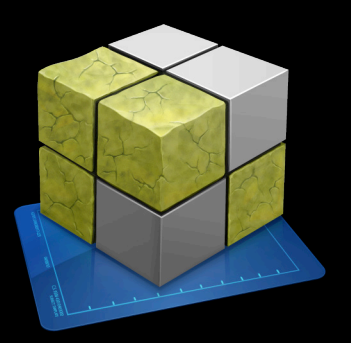

[[NSString alloc] initWithFormat:...];

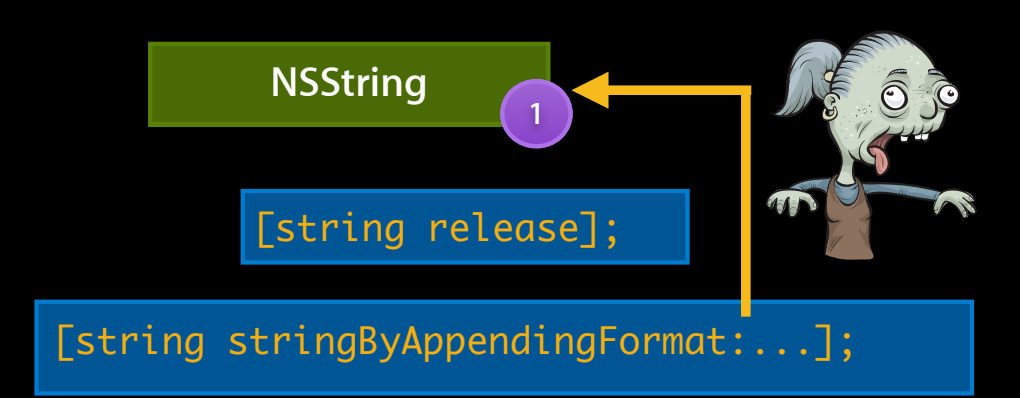

#### **Detect them with Zombies template Messages to Deallocated Objects**

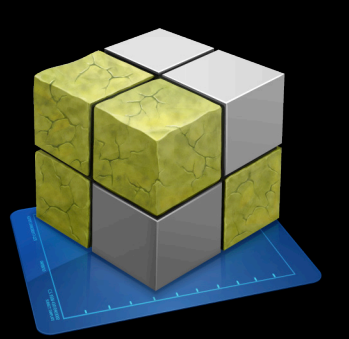

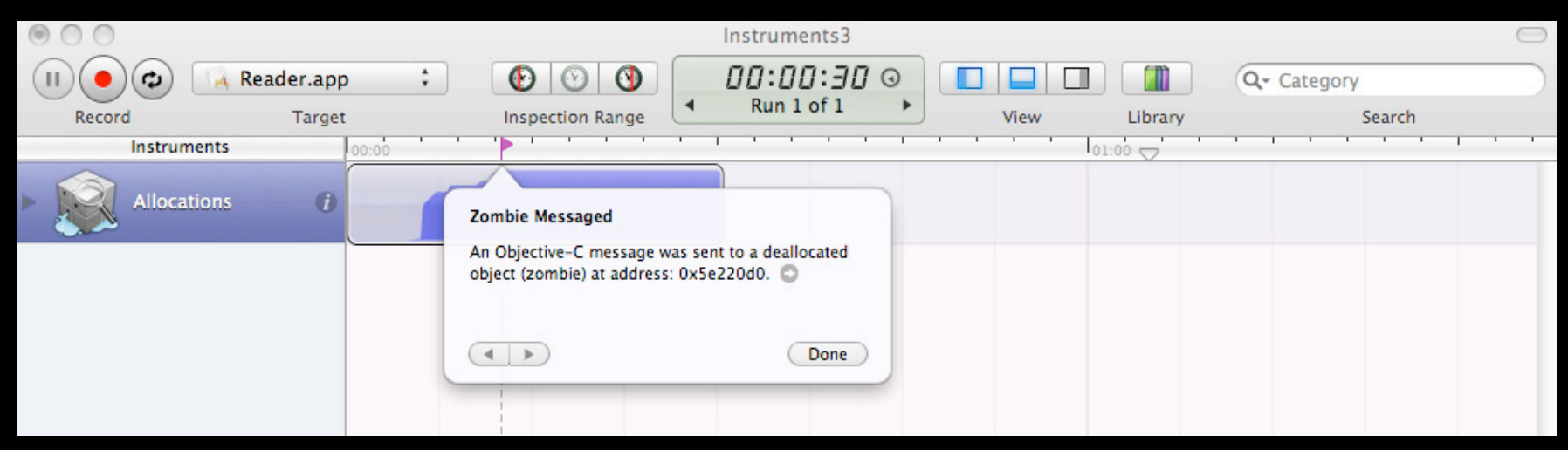

# **Zombies Demo**

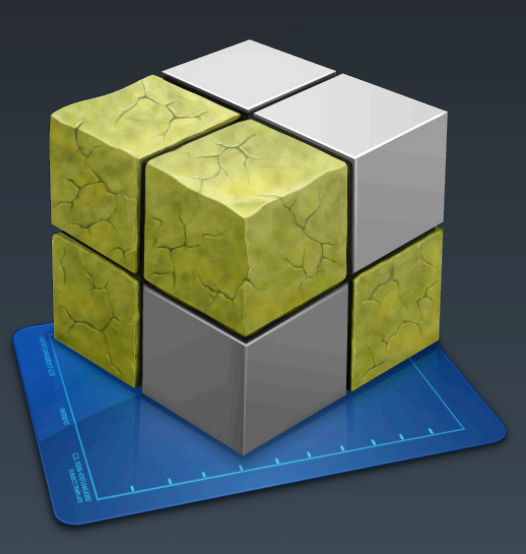

**Victor Hernandez** Performance Tools Engineer

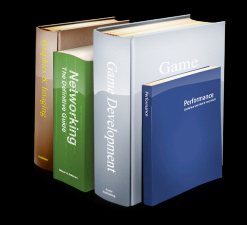

**"A received object is normally guaranteed to remain valid within the method it was received in (exceptions include multithreaded applications and some Distributed Objects situations, although you must also take care if you modify an object from which you received another object)."**

**Memory Management Programming Guide for Cocoa** http://developer.apple.com/iphone/library/documentation/Cocoa/Conceptual/MemoryMgmt/

#### **Zombies template Messages to Deallocated Objects**

- Causes memory growth—use iPhone/iPad Simulator
- Not suitable to be used with Leaks
- Last objc message is not always to blame

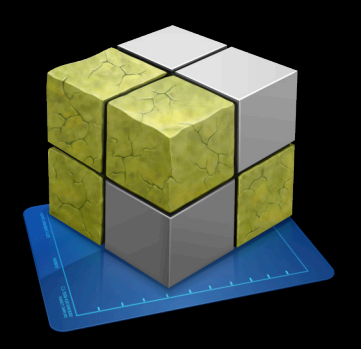

## **Memory Analysis**

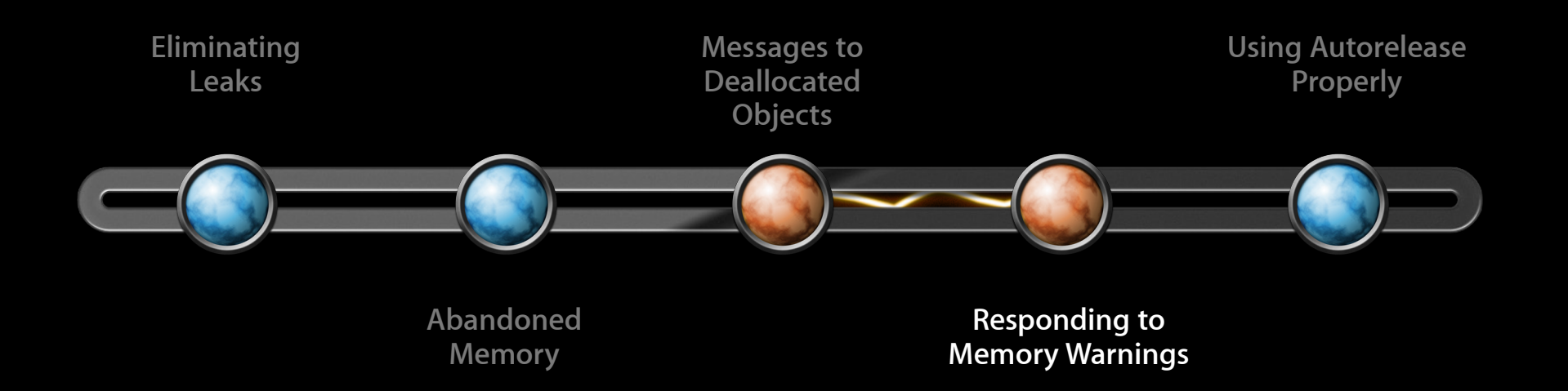

#### **Responding to Memory Warnings A fact of life on iPhoneOS**

- When system needs memory, notifications go out
- Multitasking increases memory demands
- Respond or be terminated

```
- (void)applicationDidReceiveMemoryWarning:
      (UIApplication *)app {
}
- (void)didReceiveMemoryWarning {
}
```
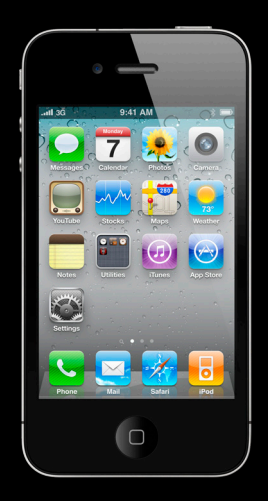

#### **Deciding what memory to free Responding to Memory Warnings**

- Based on resident, dirty pages
- Instruments helps you identify that memory

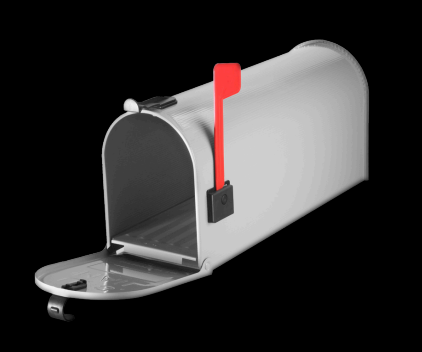

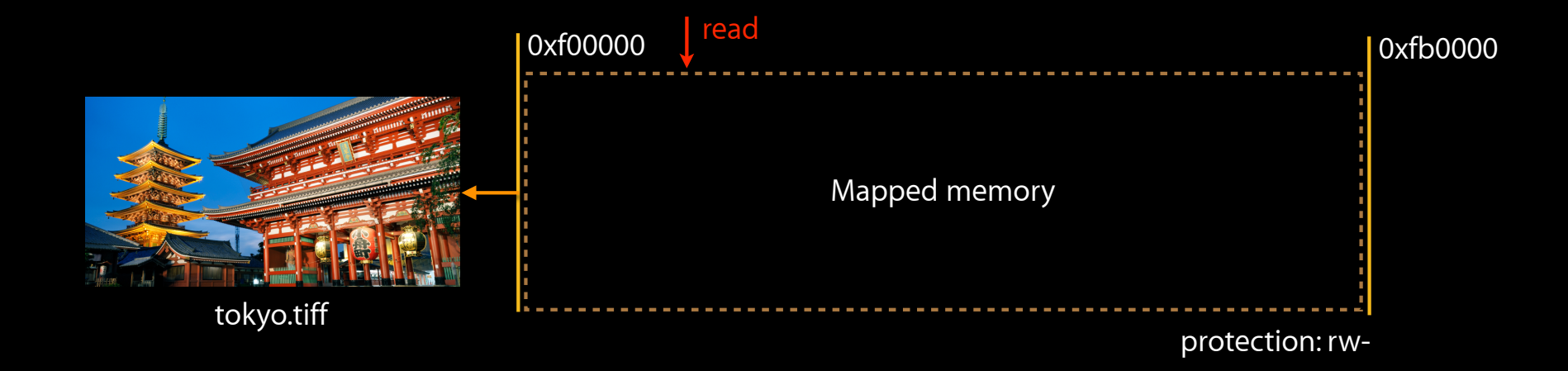

#### **Deciding what memory to free Responding to Memory Warnings**

- Based on resident, dirty pages
- Instruments helps you identify that memory

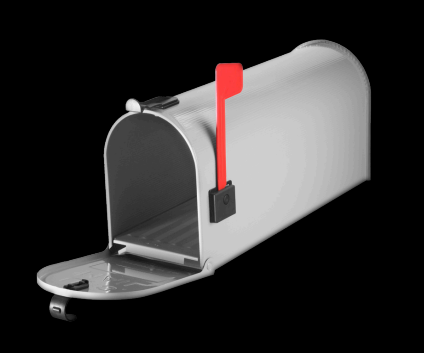

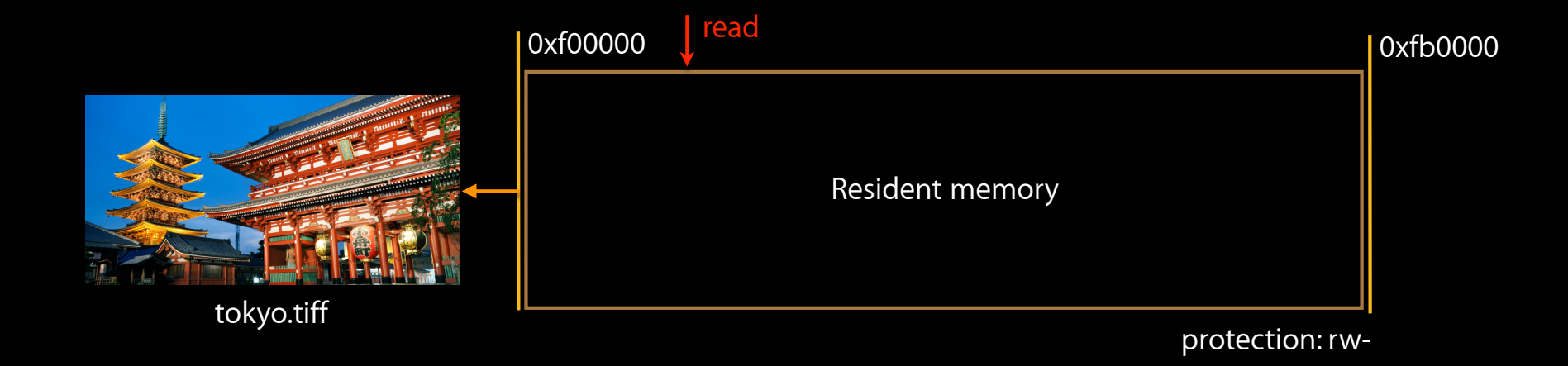

#### **Deciding what memory to free Responding to Memory Warnings**

- Based on resident, dirty pages
- Instruments helps you identify that memory

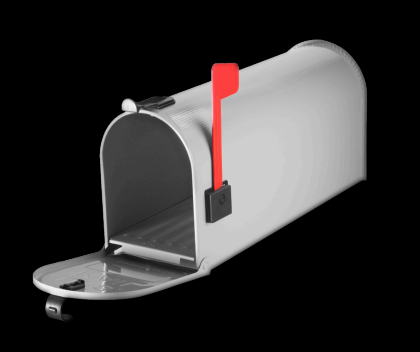

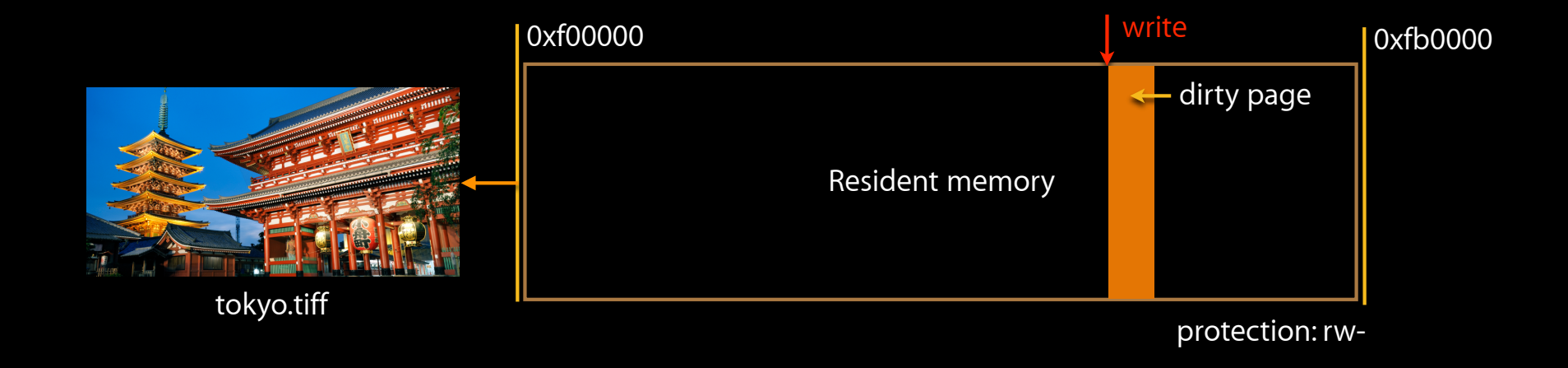

#### **Responding to Memory Warnings Watching your Virtual Memory**

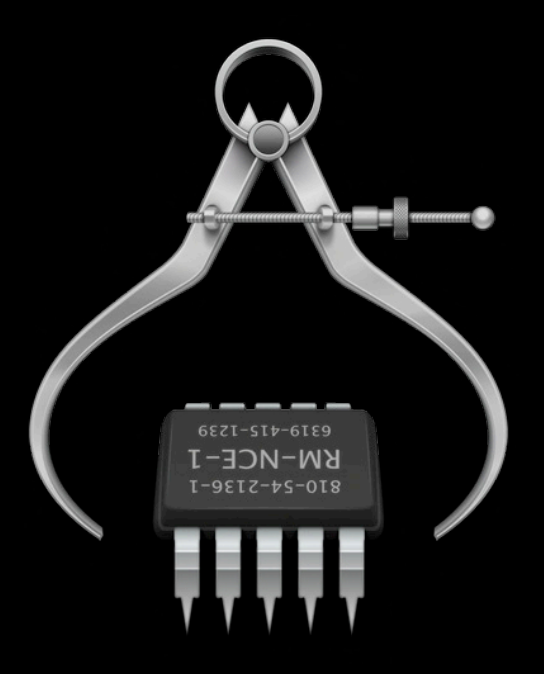

#### **Responding to Memory Warnings VM Tracker instrument**

- Takes snapshots of virtual memory
- Similar to vmmap
- More granular than Activity Monitor instrument
- For each region and each page:
	- Categorizes by type
	- Identifies protection
	- Reports resident, dirty state

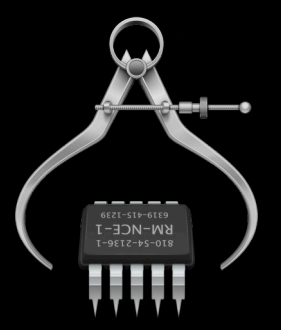

#### **Responding to Memory Warnings Checking your efforts**

- Proactively check your work
- Use simulator to manually trigger a memory warning
- Use VM Tracker to see your app respond

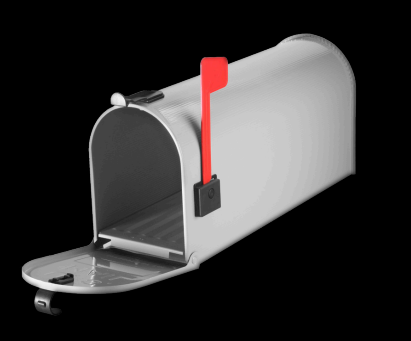

# **VM Tracker Demo**

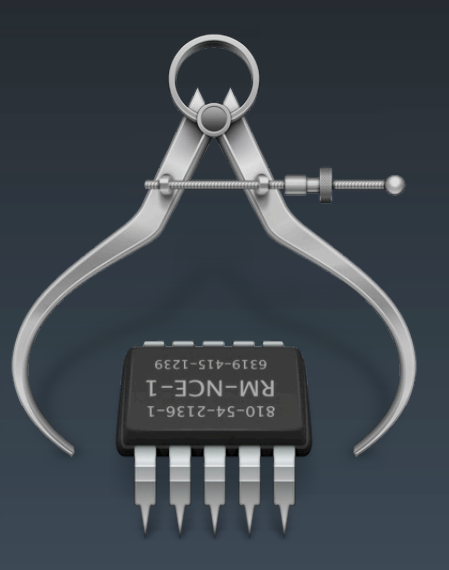

**Victor Hernandez** Performance Tools Engineer

## **Memory Analysis**

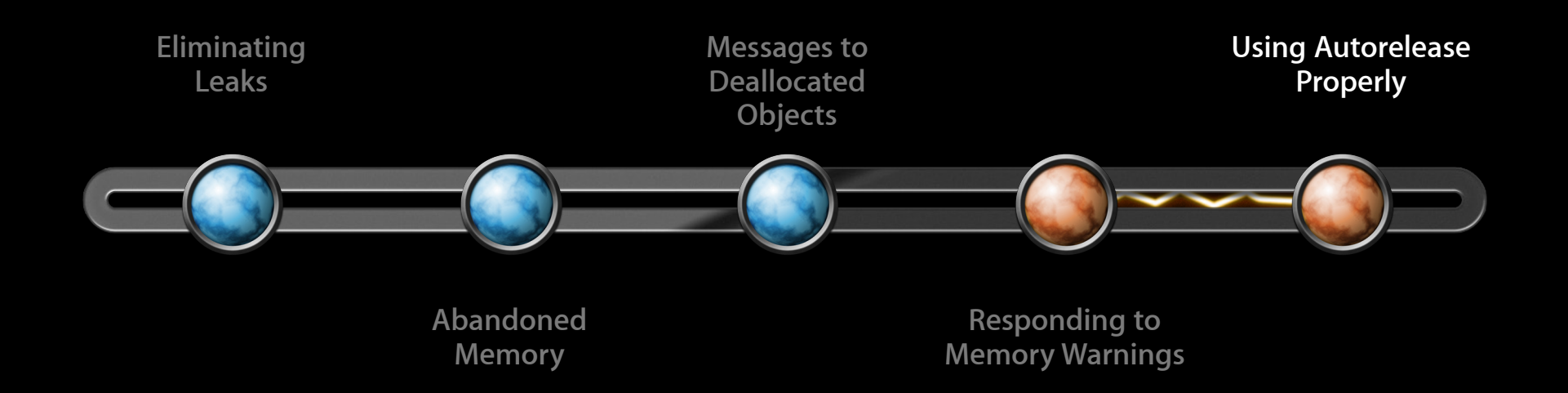

#### **Daniel Delwood** Performance Tools Engineer

# **Using Autorelease Properly**

**Memory high-water mark matters**

• Use Allocations and VM Tracker graphs to identify spikes

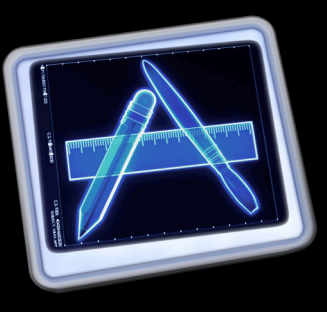

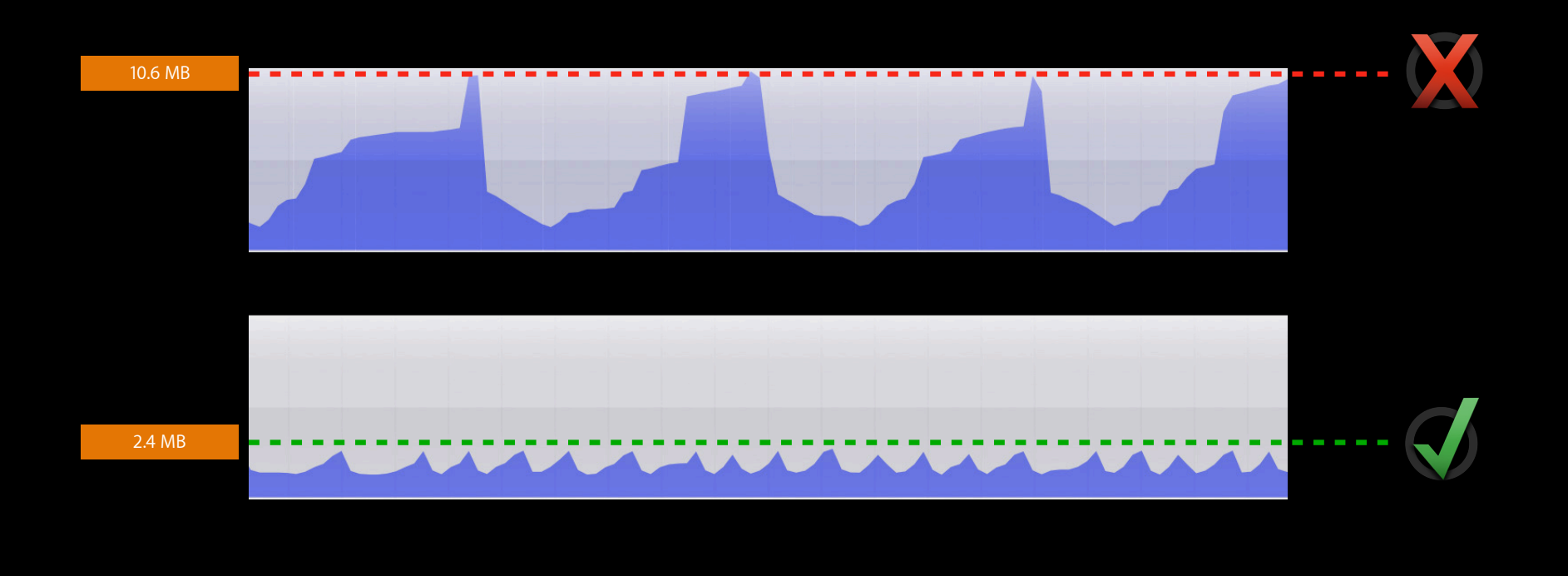

## **Using Autorelease Properly**

**Memory high-water mark matters**

- Use Allocations and VM Tracker graphs to identify spikes
- Be careful of autoreleased allocations in loops

for (i =  $0$ ; i < database.lastEmployee.number;  $Person$  \*employee = [database employee \timestin\umber:11; if ([[tableView selectedRowIndexes] containsIndex:employee.groupID]) { ! ! [[groupListsByID objectForKey:[NSNumber numberWithInt:groupID]] addObject:employee]; } } **returns an autoreleased immutable copy returns autoreleased NSNumber**

**could return a new autoreleased object every time**

## **Using Autorelease Properly**

**Memory high-water mark matters**

- Use Allocations and VM Tracker graphs to identify spikes
- Be careful of autoreleased allocations in loops
- •No magic! –autorelease is just a delayed –release

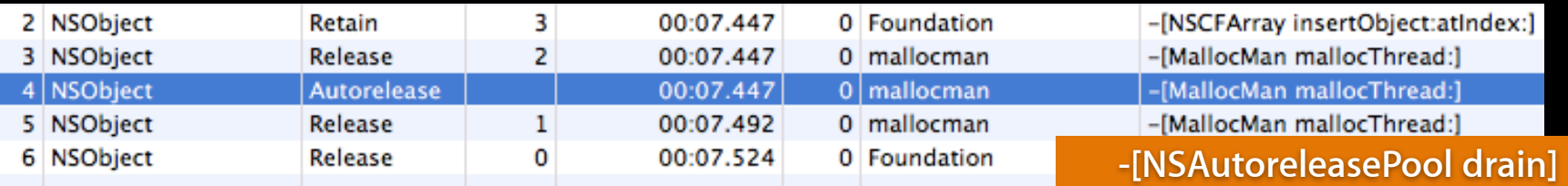

## **Summary**

- Memory is a limited resource
- Instruments helps you avoid wasting/mis-using memory
- Be proactive and profile your app

## **More Information**

**Michael Jurewitz** Developer Tools Evangelist

jurewitz@apple.com

#### **Instruments Documentation**

Instruments User Guide Xcode documentation

#### **Apple Developer Forums**

http://devforums.apple.com

## **Related Sessions**

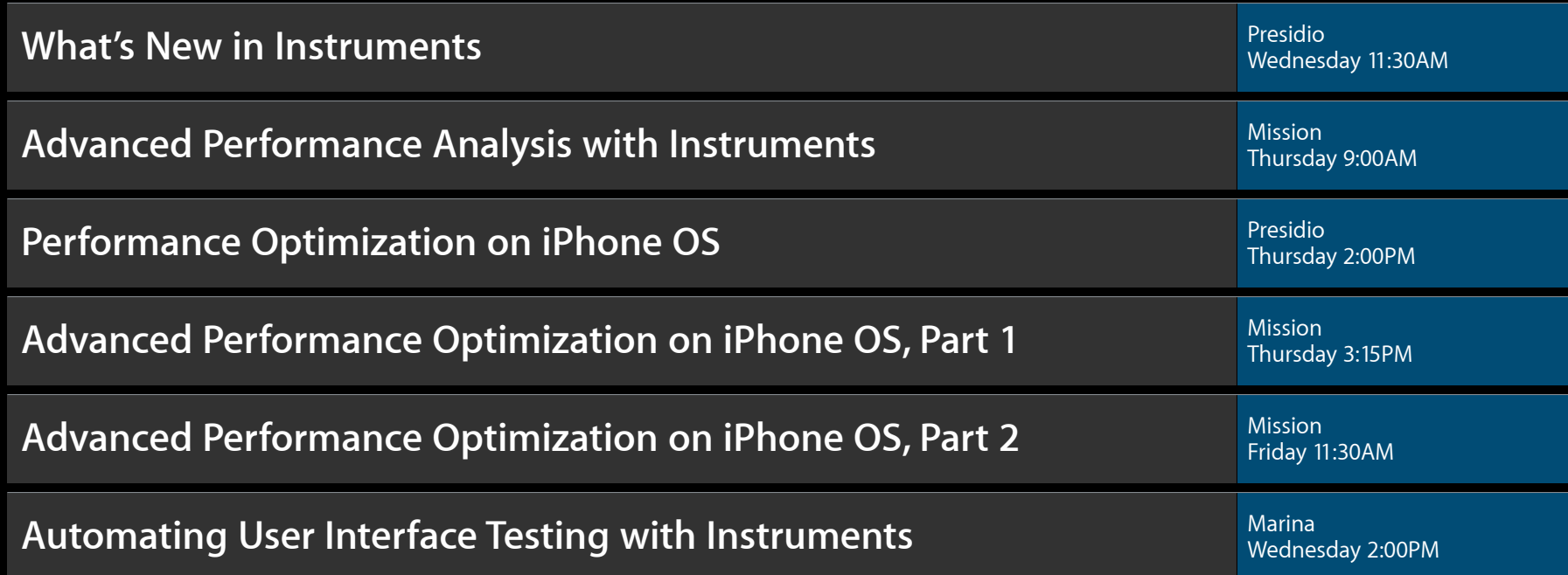

## **Labs**

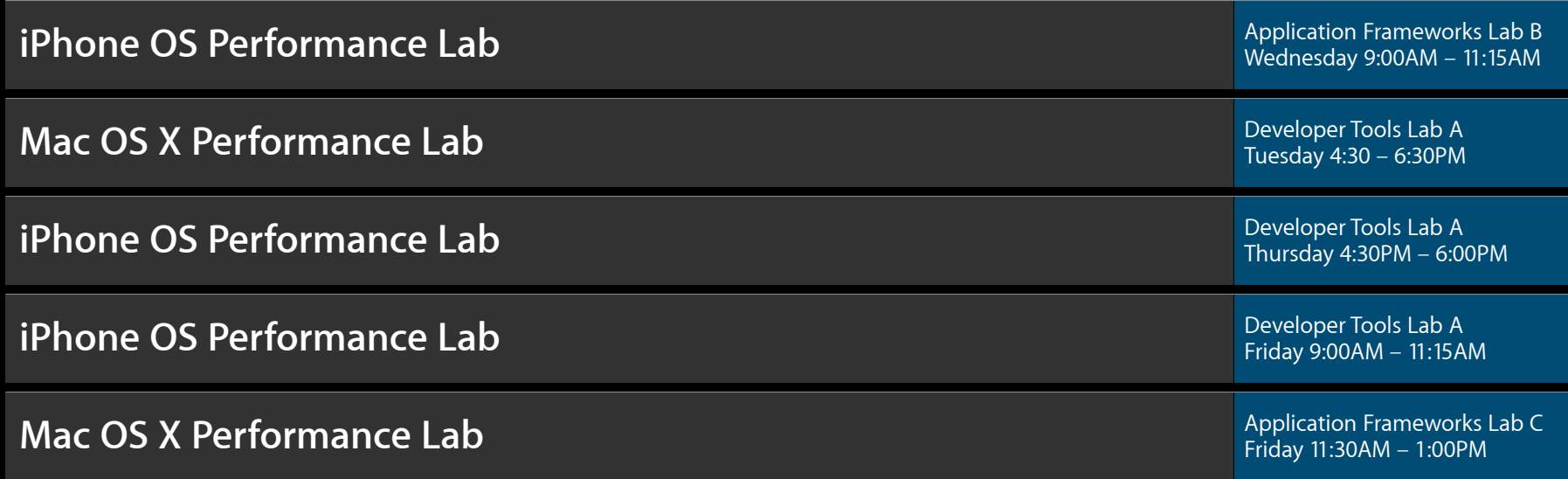

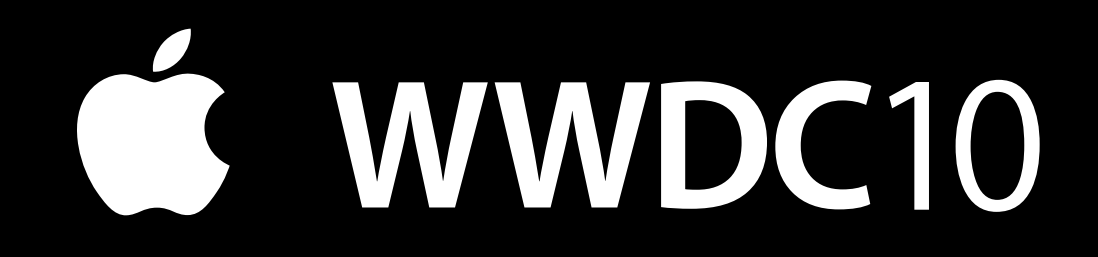

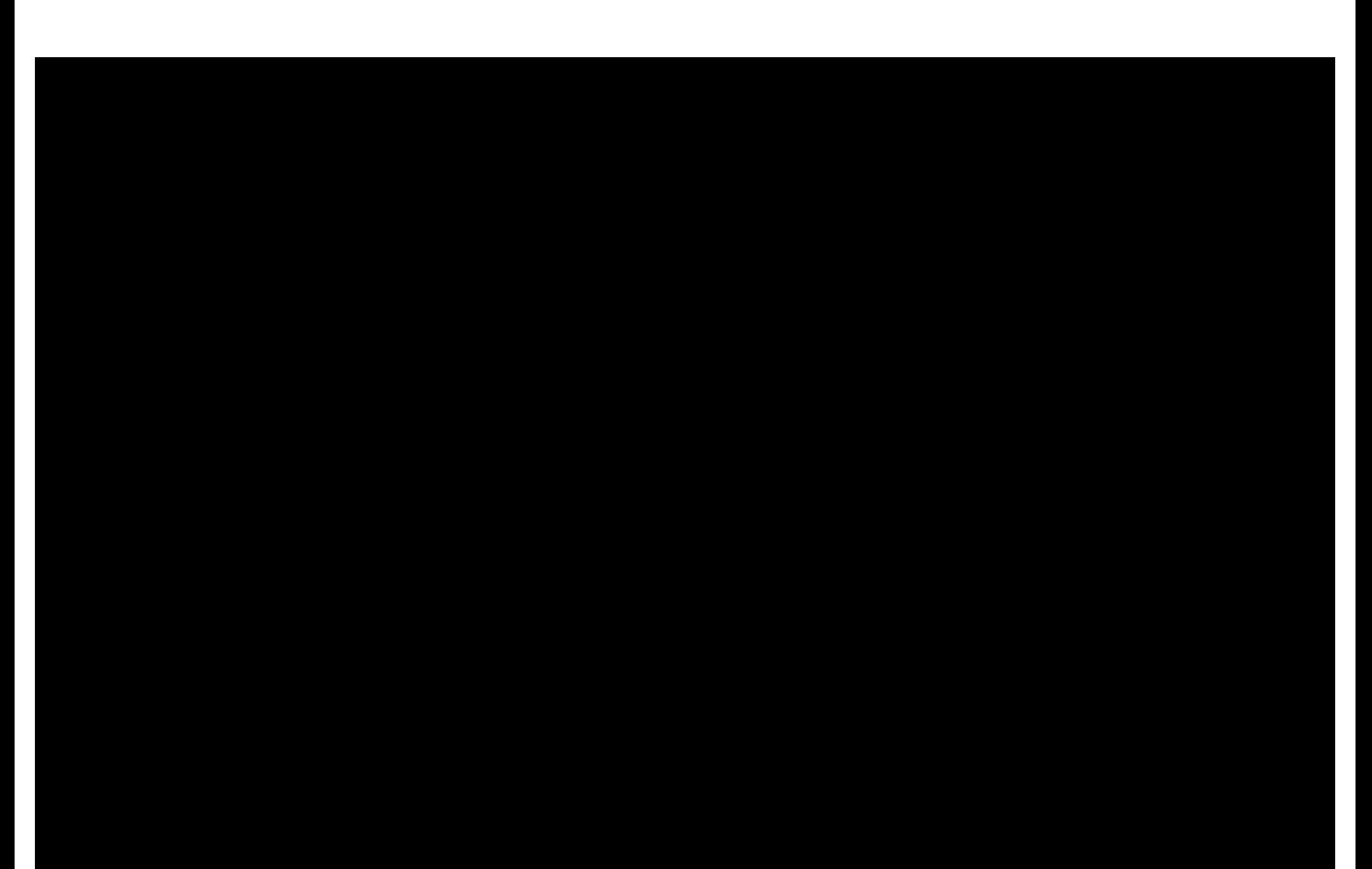